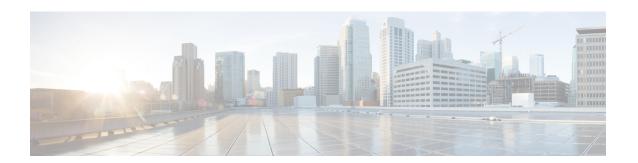

## **Configuring Right-To-Use Licenses**

- Finding Feature Information, on page 1
- Restrictions for Configuring RTU Licenses, on page 1
- Information About Configuring RTU Licenses, on page 2
- How to Configure RTU Licenses, on page 3
- Monitoring and Maintaining RTU Licenses, on page 6
- Configuration Examples for RTU Licensing, on page 7
- Additional References for RTU Licensing, on page 11
- Feature History and Information for RTU Licensing, on page 12

## **Finding Feature Information**

Your software release may not support all the features documented in this module. For the latest caveats and feature information, see Bug Search Tool and the release notes for your platform and software release. To find information about the features documented in this module, and to see a list of the releases in which each feature is supported, see the feature information table at the end of this module.

Use Cisco Feature Navigator to find information about platform support and Cisco software image support. To access Cisco Feature Navigator, go to <a href="http://www.cisco.com/go/cfn">http://www.cisco.com/go/cfn</a>. An account on Cisco.com is not required.

## **Restrictions for Configuring RTU Licenses**

The following are the restrictions for configuring and using RTU licenses.

- To activate a license, you must reboot your switch after configuring the new license level.
- An expired evaluation license can not be reactivated after reboot.
- Stack members of a switch stack must run the same license level. If the license level is different, the switch will not join the stack until it is changed and rebooted from the active switch of the stack.
- When you downgrade the license level from an image with add-on licenses to an image without add-ons, only the base license level is retained after downgrade, and not the add-ons.

When you upgrade back to the image with the add-ons, the base license level is retained but the add-ons are not activated.

## **Information About Configuring RTU Licenses**

### **Right-To-Use Licensing**

Right-to-use (RTU) licensing allows you to order and activate a specific license type and level, and then to manage license usage on your switch. The types of licenses available to order by duration are:

- Permanent licenses—For image-based licenses only. Purchased with a specific feature set with no expiration date.
- Term licenses—For add-on licenses only. Purchased with a feature set for a specific subscription period of 3, 5, or 7 years. The expiration date displays on Cisco Smart Software Manager (Cisco SSM).
- Evaluation licenses—Available with image-based and add-on licenses.Pre-installed on the switch and is valid for only a 90 day in-use period.

To activate a permanent or evaluation license, you are required to accept the End-User License Agreement (EULA).

A permanent license can be moved from one device to another. To activate a license, you must reboot your switch.

Term license expiry information is available only on Cisco SSM. To get started, create a Smart Account. Go to software.cisco.com → Administration → Request Smart Account. For more information, see: http://www.cisco.com/c en us buy smart-accounts software-licensing.html

If you activate the evaluation license, it will expire in 90 days. An evaluation license is a manufacturing image on your switch and is not transferable to another switch. Once activated, this type of license cannot be deactivated until it expires. After your evaluation period expires, at the next reload your switch image will return to its default license and network operations are not impacted.

### **Right-To-Use Image-Based Licenses**

Right-to-use image licenses support a set of features based on a specific image-based license:

- LAN Base—Layer 2 features.
- IP Base—Layer 2 and Layer 3 features.
- IP Services—Layer 2, Layer 3, and IPv6 features.

### Right-To-Use Add-On Licenses

The features available with add-on license levels provide Cisco innovations on the switch, as well as on the Cisco Digital Network Architecture Center (Cisco DNA Center). Add-On Licenses require an RTU image-based license as a pre-requisite.

- Digital Networking Architecture (DNA) Essentials
   This add-on license can be purchased with LAN Base, IP Base, or IP Services image-based licenses.
- DNA Advantage (Contains DNA Essentials plus more)

This add-on license can be purchased only with IP Base or IP Services image-based licenses.

#### **License Activation for Switch Stacks**

Right-to-use licensing is supported on switch stacks. A switch is a set of up to nine stacking-capable switches connected through theirStackWise-480 ports. One switch in the stack is identified as the active switch and the remaining switches are standby switches. The active switch is activated with an RTU license from its active console. The license level for the standby switches in the stack can be activated at the same time.

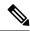

Note

A switch stack cannot contain mixed license levels. Also, the switches must be of the same platform.

To change the license level, you do not need to disconnected the new added stack member if the stack cables are connected. Use the active switch console to set the new member's license level same as active switch and reboot the new member to join the stack.

## **How to Configure RTU Licenses**

### **Activating an Image Based License**

To activate image based licenses, complete the following task:

#### **SUMMARY STEPS**

- 1. license right-to-use activate { ipbase | ipservices | lanbase } [ all | evaluation | slotslot-number] [ acceptEULA]
- 2. reload [LINE | at | cancel | in | slot stack-member-number | standby-cpu ]
- 3. show license right-to-use usage [ slot slot-number ]

#### **DETAILED STEPS**

|        | Command or Action                                                                                                    | Purpose                                                                                                    |                                                                                                    |
|--------|----------------------------------------------------------------------------------------------------|----------------------------------------------------------------------------------------------------|----------------------------------------------------------------------------------------------------|
| Step 1 | <pre>license right-to-use activate { ipbase     ipservices   lanbase } [ all     evaluation   slotslot-number] [acceptEULA]  Example:  Device# license right-to-use activate ipservices all acceptEULA</pre> | Activates the license level. Activation can happen switches and also include the EULA acceptance.  Note  If you do not accept EULA, the modi configuration will not take effect after The default license (or a license that deactivated) becomes active after relocation. |                                                                                                    |
| Step 2 | <pre>reload [ LINE   at   cancel   in   slot stack-member-number   standby-cpu ] Example: Device# reload slot 1 Proceed with reload? [confirm] y</pre>                                                       | Reloads a s<br>process .                                                                                                    | pecific stack member to complete the activation  The reminder to accept the EULA is displayed after reload if it was not accepted earlier. |

|        | Command or Action                                                                                                    | Purpose                                                                                                    |
|--------|----------------------------------------------------------------------------------------------------|----------------------------------------------------------------------------------------------------|
|        |                                                                                                    | When changing license level, you are not required to save the configuration. But, it is a good practice to ensure all the configuration is stored properly before reload. Changing from a higher license level to a lower license level on reboot will remove CLIs that are not applicable. Ensure that all features in the lower license level that are actively used are not removed. |
| Step 3 | show license right-to-use usage [ slot slot-number ]                                                                                                    | Displays detailed usage information.                                                                                                    |
|        | Example:                                                                                                    |                                                                                                    |
|        | Device# show license right-to-use usage                                                                                                    |                                                                                                    |
|        | Slot# License Name Type usage-duration(y:m:d) In-Use EULA                                                                                                    |                                                                                                    |
|        | 1 ipservices Permanent 0:10:27 yes yes 1 ipservices Evaluation 0:0:0 no no 1 ipbase Permanent 0:0:9 no yes 1 ipbase Evaluation 0:0:0 no no 1 lanbase Permanent 0:11:12 no yes |                                                                                                    |
|        | Switch#                                                                                                    |                                                                                                    |

### **Activating an Add-On License**

Beginning in the privileged EXEC mode, complete the following task to activate an add-on license:

#### Before you begin

Ensure that you have already activated the required image-based license:

- For DNA Essentials, you must have activated the LAN Base, IP Base, or IP Services image-based license.
- For DNA Advantage, you must have activated the IP Base or IP Services image-based license.

#### **SUMMARY STEPS**

- 1. license right-to-use activate addon { dna-essentials | dna-advantage } { evaluation | subscription } [ all | slotslot-number] [acceptEULA]
- 2. reload [ LINE | at | cancel | in | slot stack-member-number | standby-cpu ]
- **3. show license right-to-use usage** [**slot** *slot-number*]

#### **DETAILED STEPS**

|        | Command or Action                                                                                                    | Purpose                                                                                                    |
|--------|----------------------------------------------------------------------------------------------------|----------------------------------------------------------------------------------------------------|
| Step 1 | license right-to-use activate addon { dna-essentials   dna-advantage } { evaluation   subscription } [ all   slotslot-number] [ acceptEULA ]  Example: | Activates the license level. This step can also include EULA acceptance.  Note                                                                                                    |
|        | Device# license right-to-use activate add-on dna-essentials subscription slot 1 acceptEULA                                                             | <ul> <li>deactivated) becomes active after reload.</li> <li>{dna-essentials   dna-advantage} — Enter the add-on licenses you want to activate.</li> <li>{evaluation   subscription} — Specify the duration. Add-on licenses can be ordered for a 3, 5, or 7 year term, or for a 90-day evaluation period.</li> <li>Note</li></ul>                                                                                                    |
| Step 2 | <pre>reload [ LINE   at   cancel   in   slot stack-member-number   standby-cpu ] Example: Device# reload slot 1 Proceed with reload? [confirm] y</pre> | Reloads a specific stack member to complete the activation process.  Note A reminder to accept the EULA is displayed after reload if it was not accepted earlier.  When changing license level, you are not required to save the configuration. But, it is a good practice to ensure all the configuration is stored properly before reload. Changing from a higher license level to a lower license level on reboot will remove CLIs that are not applicable. Ensure that all features in the lower license level that are actively used are not removed. |
| Step 3 | show license right-to-use usage [slot slot-number]  Example:                                                                                           | Displays the license usage information, for image-based and add-on licenses.                                                                                                    |
|        | Device# show license right-to-use usage                                                                                                    |                                                                                                    |

### **Rehosting a License**

To rehost a license, you have to deactivate the license from one device and then activate the same license on another device.

#### **SUMMARY STEPS**

- 1. license right-to-use deactivate [license-level] slot slot-num
- 2. license right-to-use activate [license-level] slot slot-num [ acceptEULA]

#### **DETAILED STEPS**

|        | Command or Action                                                                                                    | Purpose                                                                                                    |
|--------|----------------------------------------------------------------------------------------------------|----------------------------------------------------------------------------------------------------|
| Step 1 | license right-to-use deactivate [license-level] slot slot-num  Example:  Device# license right-to-use deactivate ipbase slot 1  Device# license right-to-use deactivate addon dna-advantage subscription slot 10R                             | Deactivates the license on one device. The IP Base license level is deactivate from slot 1 in the example here. The second example is that of deactivating an add-on DNA advantage license. |
| Step 2 | license right-to-use activate [license-level] slot slot-num [acceptEULA]  Example:  Device# license right-to-use activate ipbase slot 2 acceptEULA  OR Device# license right-to-use activate activate addon dna-advantage subscription slot 2 | level is rehosted on slot 2 in the example here. The second example is that of rehosting an add-on DNA advantage license level.                                                             |

# **Monitoring and Maintaining RTU Licenses**

| Command                                                                                                    | Purpose                                                                 |
|----------------------------------------------------------------------------------------------------|-------------------------------------------------------------------------|
| show license right-to-use default                                                                               | Displays the default license information.                               |
| show license right-to-use detail                                                                                | Displays detailed information of all the licenses in the switch stack.  |
| show license right-to-use eula {evaluation   permanent} show license right-to-use eula {evaluation   permanent} | Displays the end user license agreement.                                |
| show license right-to-use mismatch                                                                              | Displays the license information that does not match.                   |
| show license right-to-use slot slot-number                                                                      | Displays the license information for a specific slot in a switch stack. |

| Command                                              | Purpose                                                                                             |
|------------------------------------------------------|----------------------------------------------------------------------------------------------------|
| show license right-to-use summary                    | Displays a summary of the license information on the entire switch stack.                           |
| show license right-to-use usage [ slot slot-number ] | Displays detailed information about usage for all licenses in the switch stack.                     |
| show switch                                          | Displays detailed information of every member in a switch stack including the state of the license. |

## **Configuration Examples for RTU Licensing**

### **Examples: Activating RTU Image Based Licenses**

This example shows how to activate an IP Services image license and accept the EULA for a specific slot:

```
Switch# license right-to-use activate ipservices slot 1 acceptEULA % switch-1:stack-mgr:Reboot the switch to invoke the highest activated License level
```

This example shows how to activate a license for evaluation:

```
Switch# license right-to-use activate ipservices evaluation acceptEULA % switch-1:stack-mgr:Reboot the switch to invoke the highest activated License level
```

### **Examples: Displaying RTU Licensing Information**

This example shows the consolidated RTU licensing information from the active switch on a switch stack. All of the members in the stack have the same license level.

#### Switch# show license right-to-use summary

| License Name |       |    | Type  |      |       | Period | left  |
|--------------|-------|----|-------|------|-------|--------|-------|
| ipserv       | Lces  |    | Perma | aner | nt    | Lif    | etime |
|              |       |    |       |      |       |        |       |
| License      | Level | Ιn | Use:  | ips  | servi | ces    |       |
| License      | Level | on | Reboo | ot:  | ipse  | rvices |       |

This example shows the consolidated RTU licensing information, from the active switch on a switch stack. here, image-based and add-on licenses are being used. All of the members in the stack have the same license level.

| Device# | show | license | right- | to-use | st | mmary |
|---------|------|---------|--------|--------|----|-------|
| License | Name | TJ      | pe     | Perio  | od | left  |
|         |      |         |        |        |    |       |
| ir      | base | Permane | nt     | T.i    | fe | time  |

```
dna-advantage Subscription Subscription Active
------
License Level In Use: ipbase+dna-advantage Subscription
License Level on Reboot: ipbase+dna-advantage Subscription
```

This example shows the RTU default licenses. Default licenses are pre-installed and cannot be removed or transferred. If no license is activated the switch uses the default license, after a reboot.

Switch# show license right-to-use default

| Slot# | License Name | Туре      |
|-------|--------------|-----------|
| 1     | lanbase      | Permanent |
| Slot# | License Name | Туре      |
| 2     | lanbase      | Permanent |
| Slot# | License Name | Туре      |
| 3     | lanbase      | Permanent |

## **Example: Displaying RTU License Details**

This example shows all the detailed information for the RTU licenses on slot 1:

```
Device# show license right-to-use detail slot 1
Index 1
 License Name
                : ipservices
 Period left
                : Lifetime
 License Type : Permanent
 License State : Active, In use
 License Location: Slot 1
Index 2
 License Name
                : ipservices
 Period left
                : 90
 License Type : Evaluation
License State : Not Activated
 License Location: Slot 1
Index 3
 License Name : ipbase
 Period left
                : Lifetime
 License Type
                : Permanent
: Active, Not In use
 License State
 License Location: Slot 1
Index 4
 License Name : ipbase
 Period left : 90
 License Type : Evaluation
License State : Not Activated
 License Type
 License Location: Slot 1
Index 5
 License Name : lanbase
 Period left : Lifetime
 License Type
                  : Permanent
 License State : Active, Not In use
```

```
License Location: Slot 1
```

This example shows all the detailed information for the RTU licenses on slot 1 of a device where add-on licenses are activated. See Index 12 in the sample output below:

```
Device# show license right-to-use detail slot 1
Index 1
 License Name
                 : ipservices
 Period left
                : Lifetime
 License Type
               : Permanent
 License State : Not Activated
 License Location: Slot 1
Index 2
 License Name
               : ipservices
 Period left
                : 90
 License Type : Evaluation
License State : Not Activated
 License Location: Slot 1
Index 3
 License Name : ipbase
 Period left : Lifetime
               : Permanent
 License Type
 License State
                : Active, In use
 License Location: Slot 1
Index 4
 License Name
               : ipbase
 Period left : 90
 License Type : Evaluation
License State : Not Activated
 License Location: Slot 1
Index 5
 License Name : lanbase
               : Lifetime
 Period left
 License Type
                 : Permanent
 License State : Not Activated
 License Location: Slot 1
Index 9
 License Name
               : dna-essentials
               : 90
 Period left
 License Type
                 : Evaluation
 License State : Not Activated
 License Location: Slot 1
Index 10
               : dna-essentials
 License Name
  Period left
                 : Not Active
 License Type : Subscription
 License State : Not Activated
 License Location: Slot 1
Index 11
 License Name
                 : dna-advantage
 Period left
                 : 90
 License Type : Evaluation
 License State : Not Activated
 License Location: Slot 1
Index 12
 License Name
                 : dna-advantage
 Period left
                 : Not Active
 License Type : Subscription
 License State : Active, In use
 License Location: Slot 1
```

### **Example: Displaying RTU License Mismatch**

This example shows the license information of the switches in a stack and a mismatch state of a member switch. The member must match the active.

Switch# show switch

Switch/Stack Mac Address: 1cld.8625.7700 - Local Mac Address

H/W Current

Switch# Role Mac Address Priority Version State

\*1 Active 1cld.8625.7700 15 V02 Ready
2 Standby bc16.f55c.ab80 7 V04 Ready
3 Member 580a.2095.da00 1 V03 Lic-Mismatch

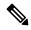

Note

To resolve the license mismatch, first check the RTU license summary:

Switch# show license right-to-use

Then change the license level of the mismatched switched so that it is the same license level of the active switch. This example shows that the IP Base license was activated for the member switch to match the active switch.

Switch# license right-to-use activate ipbase slot 3 acceptEULA

## **Example: Displaying RTU Licensing Usage**

This example shows the detailed licensing usage on your switch stack. The IP Services license in Slot 1 is permanent and usage is one day.

Switch# show license right-to-use usage

| Slot#     | License Name | Type usag  | ge-duration(y:m:d) In- | Use EULA |      |
|-----------|--------------|------------|------------------------|----------|------|
| 1         | ipservices   | Permanent  | 0 :10:27               | yes      | yes  |
| 1         | ipservices   | Evaluation | 0:0:0                  | no       | no   |
| 1         | ipbase       | Permanent  | 0 :0 :9                | no       | yes  |
| 1         | ipbase       | Evaluation | 0:0:0                  | no       | no   |
| 1         | lanbase      | Permanent  | 0 :11:12               | no       | yes  |
| <br>Slot# | License Name | Туре       | usage-duration(y:m:d)  | In-Use   | EULA |
|           |              |            |                        |          |      |
| 2         | ipservices   | Permanent  | 0 :3 :25               | yes      | yes  |
| 2         | ipservices   | Evaluation | 0:0:0                  | no       | no   |
| 2         | ipbase       | Permanent  | 0:0:0                  | no       | yes  |
| 2         | ipbase       | Evaluation | 0:0:0                  | no       | no   |
| 2         | lanbase      | Permanent  | 0 :7 :2                | no       | yes  |

| Slot# | License Name | Туре       | usage-duration(y:m: | l) In-Use | EULA |
|-------|--------------|------------|---------------------|-----------|------|
| 3     | ipservices   | Permanent  | 0 :6 :1             |           | yes  |
| 3     | ipservices   | Evaluation | 0:0:0               | ) no      | no   |
| 3     | ipbase       | Permanent  | 0:0:0               | no no     | yes  |
| 3     | ipbase       | Evaluation | 0:0:0               | no no     | no   |
| 3     | lanbase      | Permanent  | 0 :8 :1             | .1 no     | yes  |

This example shows detailed licensing usage on a particular slot of a stack where add-on licenses are used.

#### Device# show license right-to-use usage slot 1

| Slot# | License Name   | Туре         | usage-duration(y:m:d) | In-Use | EULA |
|-------|----------------|--------------|-----------------------|--------|------|
| 1     | ipservices     | Permanent    | 00:00:00              | no     | no   |
| 1     | ipservices     | Evaluation   | 00:00:00              | no     | no   |
| 1     | ipbase         | Permanent    | 01:11:12              | yes    | yes  |
| 1     | ipbase         | Evaluation   | 00:00:00              | no     | no   |
| 1     | lanbase        | Permanent    | 00:00:00              | no     | no   |
| 1     | dna-essentials | Evaluation   | 00:00:00              | no     | no   |
| 1     | dna-essentials | Subscription | 00:00:00              | no     | no   |
| 1     | dna-advantage  | Evaluation   | 00:00:00              | no     | no   |
| 1     | dna-advantage  | Subscription | 00:00:00              | yes    | yes  |

# **Additional References for RTU Licensing**

#### **Related Documents**

| Related Topic                                                                    | Document Title                                                  |
|----------------------------------------------------------------------------------|-----------------------------------------------------------------|
| For complete syntax and usage information for the commands used in this chapter. | System Management Command<br>Reference (Catalyst 3850 Switches) |

#### **Standards and RFCs**

| Standard/RFC | Tide |
|--------------|------|
| None         |      |

#### **MIBs**

| MIB                                  | MIBs Link                                                                                                    |
|--------------------------------------|----------------------------------------------------------------------------------------------------|
| All supported MIBs for this release. | To locate and download MIBs for selected platforms, Cisco IOS releases, and feature sets, use Cisco MIB Locator found at the following URL: |
|                                      | http://www.cisco.com/go/mibs                                                                                                    |

#### **Technical Assistance**

| Description                                                                                                    | Link                         |
|----------------------------------------------------------------------------------------------------|------------------------------|
| The Cisco Support website provides extensive online resources, including documentation and tools for troubleshooting and resolving technical issues with Cisco products and technologies.                                                                   | http://www.cisco.com/support |
| To receive security and technical information about your products, you can subscribe to various services, such as the Product Alert Tool (accessed from Field Notices), the Cisco Technical Services Newsletter, and Really Simple Syndication (RSS) Feeds. |                              |
| Access to most tools on the Cisco Support website requires a Cisco.com user ID and password.                                                                                                    |                              |

# **Feature History and Information for RTU Licensing**

| Release                   | Feature Information                                                                      |
|---------------------------|------------------------------------------------------------------------------------------|
| Cisco IOS XE 3.2SE        | This feature was introduced.                                                             |
| Cisco IOS XE Fuji 16.8.1a | Support for add-on licensing options (DNA Essentials and DNA Advantage) were introduced. |